# **Accessing Zen v15 from Python on Windows Using the Btrieve 2 Interface**

A White Paper From

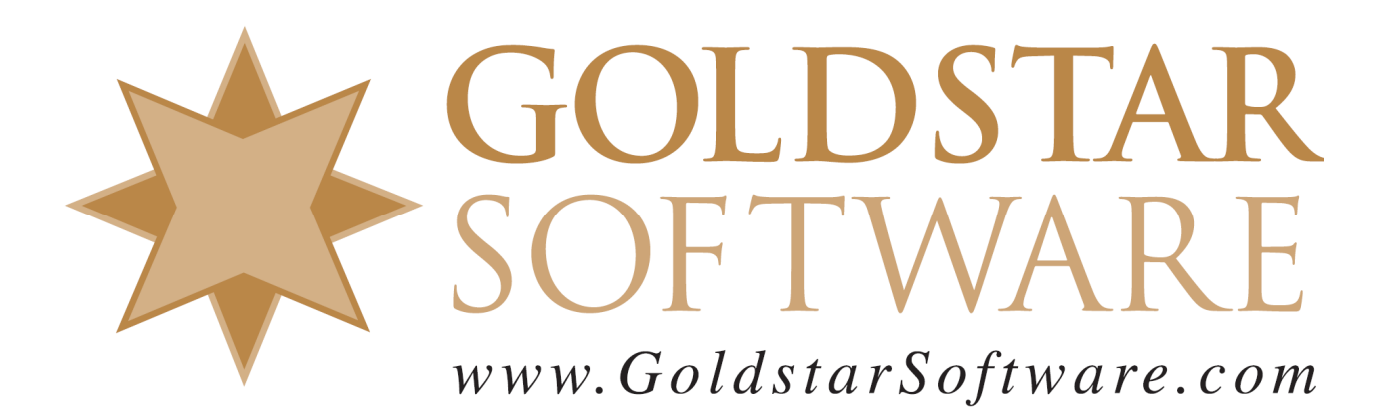

For more information, see our web site at **http://www.goldstarsoftware.com** 

### **Accessing Zen v15 from Python on Windows Using the Btrieve 2 Interface**

#### **Last Updated: September 2022**

The Actian Zen database engine (formerly known as Actian PSQL) supports a wide variety of application programming interfaces (APIs) to access the data. Some of these interfaces leverage the power of SQL to access your data, while others use a lower-level interface, commonly known as the Btrieve API to provide the needed performance and flexibility.

With the introduction of the Zen IoT environment on hardware with limited capabilities, we fully expect the new Btrieve 2 API to become a favorite for developers. This new interface allows developers to create code using scripting languages (like Python, Perl, etc.), as well as other higherorder languages like C#. These languages simplify the development of simple data collection and analysis applications, especially in a web-based or IoT (Internet of Things) environment running on Zen Core (for iOS or Android) or Zen Edge. More importantly, the Btrieve 2 API offers developers the ability to maintain the high performance and extreme flexibility they have come to know and expect from the Zen/PSQL database engine, all in a tiny footprint.

This paper is broken up into each of the critical steps you need to follow in order to get Python working with Zen v15 on Windows. It is complicated because it brings together many different components, many of them open source, so that they all work together. The process was first documented by Actian's own Linda Anderson in a blog post, but we wanted to give you a little bit more information to help you jumpstart the process, so we created this document to smooth out the process. Note that as the various components change, such as Python, SWIG, and the Btrieve 2 API, you may need to re-run this process to build a new SWIG wrapper.

Because of this complexity, we recommend that you create a development folder so that you can keep everything in one place on your development computer. Our example here will use the folder "C:\Develop" as the base folder, and everything else will be installed under that location. Of course, if you use an alternative location, just be sure to change "C:\Develop" to your own root path in all of the sample code.

Note that while the code in Appendix A contains some examples of various operations for you, it does NOT explain the ins and outs of the Btrieve 2 API itself. For more detailed information on the Btrieve 2 API, please consult the Actian web site at https://docs.actian.com/psql/btrieve2v13/html/. Note, though, that this documentation is specific to the  $C/C++$  environment. Since Python can determine the length of parameters from the parameters themselves, the length parameters do not need to be passed. If you have specific questions about parameters needed for a call, check out the **btrievePython.swig** file.

#### **Downloading and Installing Python for Windows**

If you don't have Python set up yet, then this becomes the first obvious step.

1) In your web browser, go to https://www.python.org/downloads/windows/ and select the version of Python you want to download. At the time of this writing, the current version is 3.10.7.

> Information Provided By **Goldstar Software Inc.**  http://www.goldstarsoftware.com

2) From the second page, click on the link to download the Executable Installer for the platform on which you want to install. For a typical x64 Windows environment, we recommend the link titled **Windows Installer (64-bit)**.

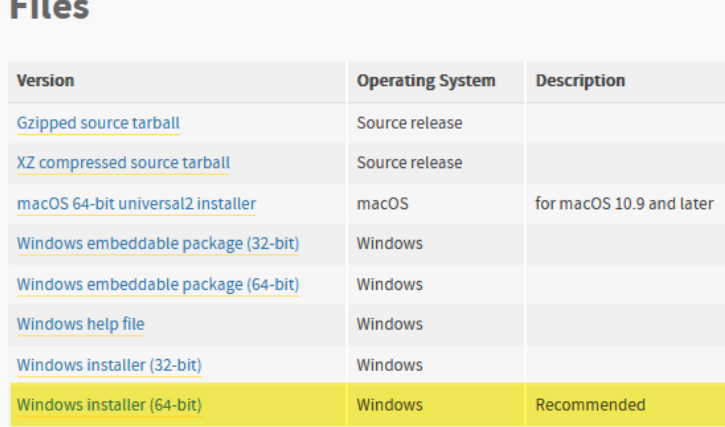

- 3) Follow the instructions for the default installation and set the installation folder to C:\Develop. When you are done, you will have Python installed in the C:\Develop\Python310 folder and ready to go.
- 4) Create a folder called **MyPrograms** underneath the Python folder this will be where we will do all of our development efforts.

# **Downloading and Installing SWIG**

The SWIG components are the second piece:

- 1) In your web browser, go to http://www.swig.org/download.html and select the version of SWIG you want to download. At the time of this writing, the current version is 4.0.2.
- 2) As indicated for Windows, you should select the swigwin-4.0.2 file:

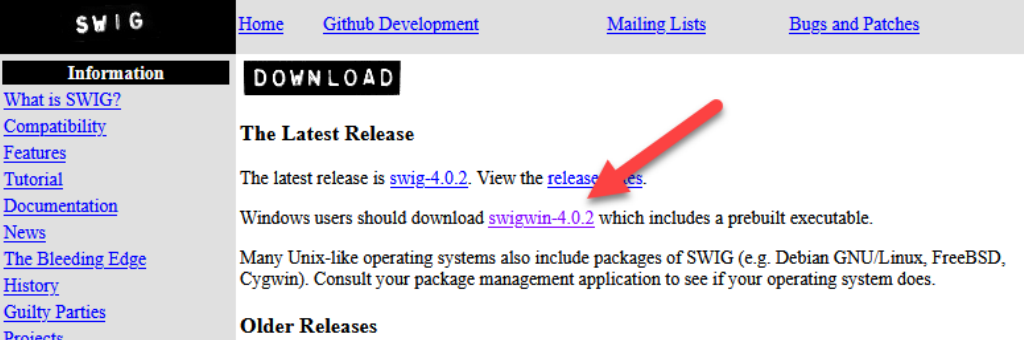

3) There is no installer for SWIGWIN. Instead, simply unzip the entire file into your MyPrograms folder, creating **C:\Develop\Python36\MyPrograms\swigwin-4.0.2** in the process.

 $\boxed{\bullet}$ 

# **Downloading and Installing the Btrieve 2 SDK**

The next piece you need is the SDK download for Btrieve 2:

**SDKs** 

Actian Zen (PSQL)

1) Go to https://esd.actian.com/product/Zen\_PSQL in a web browser.

 $\boxed{\mathbf{v}}$ 

2) In the boxes provided, select **SDKs** and **Btrieve 2**. **PLATFORM PRODUCT-**RELEASE

> Information Provided By **Goldstar Software Inc.**  http://www.goldstarsoftware.com

Btrieve 2

3) Scroll down and open up the link for **Btrieve 2**, then click on the **Download** button for the Btrieve 2 Windows SDK for Zen v15.<br> **Downloads:** 

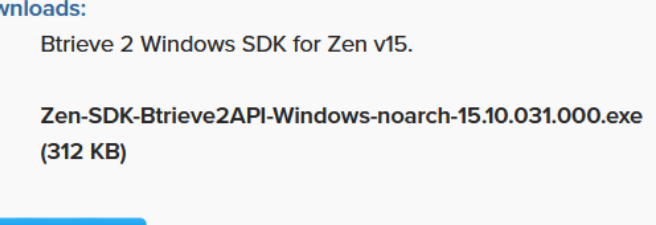

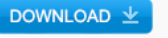

- 4) After it downloads, double-click the EXE file to launch the installer.
- 5) Change the Folder name to  $C:\text{Develop} \P$ ython310\MyPrograms and click Unzip:<br>  $\boxed{\text{Winzip} \text{Self-Extractor Zen-SDK-Btrieve2API-Windows-n... } }$ To unzip all files in this self-extractor file to the Unzip specified folder press the Unzip button. Run WinZin Unzip to folder: Develop\Python310\MyPrograms Browse... Close  $\overline{\smile}$  Overwrite files without prompting About Help
- 6) You will now have the Btrieve 2 API components in a folder on your workstation inside the MyPrograms folder.
- 7) Copy these two files from the "swig" subfolder to your MyPrograms folder: btrievePython.swig btrieveSwig.swig
- 8) Copy these two files from the "include" subfolder to your MyPrograms folder: btrieveC.h btrieveCpp.h
- 9) If you are working on a 64-bit system, copy the following files from the "win64 $x86$  64" folder to your MyPrograms folder. If you are on a 32-bit OS, copy the files from the "win32\x86" folder instead:

btrieveC.lib btrieveCPP.lib

#### **Building the SWIG Wrapper**

Building the SWIG wrapper is the most complicated part of this entire process. This process requires that you have a development environment on your computer, and this documentation is assuming Visual Studio. However, at the time of this writing, the following compilers were supported:

- $\bullet$  --compiler=bcpp Borland C++ Compiler
- --compiler=cygwin Cygwin port of GNU C Compiler for Win32
- --compiler=mingw32 Mingw32 port of GNU C Compiler for Win32
- --compiler=msvc Microsoft Visual C++
- --compiler=unix standard UNIX-style compiler

If you don't have any of these installed, you may be able to find a Community Edition of Visual Studio from Microsoft's web site. Alternatively, ask a developer friend to help with this step!

- 1) Open a command prompt and change to your MyPrograms folder:
	- CD C:\Develop\Python36\MyPrograms

Information Provided By **Goldstar Software Inc.** 

http://www.goldstarsoftware.com

2) Build the SWIG Wrapper with this command:

swigwin-4.0.2\swig -c++ -D\_WIN64 -python btrievePython.swig If this process is successful, you will have two new files in your current folder, namely **btrievePython.py** and **btrievePython** wrap.cxx. Note that if you are building SWIG for a different environment (such as Win32 or MacOS), you might need a different –D switch, such as -D\_WIN32 or -D\_APPLE \_.

```
3) Create a text file called setup.py and paste in the following text: 
   from distutils.core import setup, Extension 
   btrievePython module = Extension(' btrievePython',
         sources=['btrievePython wrap.cxx'],
         library dirs=['c:\Develop\Python310\MyPrograms\ '],
          libraries=['btrieveCpp'], 
         \lambdasetup (name='btrievePython', 
          version='1.0', 
          author='Actian', 
          description="""Compile Btrieve 2 Python module""", 
         ext_modules=[btrievePython_module],
          py_modules=["btrievePython"], 
    )
```
Be sure to change **library\_dirs** if you are using a different location! Note that the trailing backslash has a space after it. If you omit this space, then the backslash will escape the single quote, and the next command will fail.

- 4) Run this command to build the btrievePython module: python setup.py build\_ext --plat-name="win-amd64" This will create the compiled Python file **btrievePython.cp310-win** amd64.pyd in the build $\langle$ lib.win-amd64-cpython-310\ folder. If you have problems with this step, see below.
- 5) Copy the newly-created file into the MyPrograms folder and rename it to \_btrievePython.pyd: copy build\ lib.win-amd64-cpython-310\ btrievePython.cp310-win amd64.pyd . REN \_btrievePython.cp310-win\_amd64.pyd \_btrievePython.pyd
- 6) (Optional) You can copy the pyd file to the C:\Develop\Python310\DLLs folder as well. This should be done if you will be working within many different folders on the same workstation and you don't want to copy this file around to each of them.

Note regarding step 4 above: The BUILD EXT script is supposed to be smart enough to detect your compiler. It worked fine with my Visual Studio 2019 installation, but a previous install with VS2013 did not, and Step 4 only returned the minimal error "Unable to find vcvarsall.bat". After much digging through the script files, I eventually found that I could fix this by setting a new environment variable: SET VS140COMNTOOLS=%VS120COMNTOOLS%

This allowed the build ext script to locate the v12 compiler in the v14 location.

In another environment, a partial installation of the Visual Studio Build Tools was available, and the error "**error: Microsoft Visual C++ 14.0 or great is required. Get it with "Microsoft C++ Build Tools": https://visualstudio.microsoft.com/visual-cpp-build-tools/**" was returned. If you see this, rerun the Visual Studio Build Tools installation and verify that the options for "C++/CLI Support" and "VC++ Toolset for Desktop" are selected

When it runs properly, you should see the following output text (or something similar):

 Information Provided By **Goldstar Software Inc.**  http://www.goldstarsoftware.com Page 5 of 9

```
C:\Develop\Python310\MyPrograms>python setup.py build_ext --plat-name="win-amd64" 
running build_ext 
building ' btrievePython' extension
creating build 
creating build\temp.win-amd64-cpython-310 
creating build\temp.win-amd64-cpython-310\Release 
"C:\Program Files (x86)\Microsoft Visual 
Studio\2019\Professional\VC\Tools\MSVC\14.29.30133\bin\HostX86\x64\cl.exe" /c /nologo /O2 /W3 /GL 
/DNDEBUG /MD -IC:\Develop\Python310\include -IC:\Develop\Python310\Include "-IC:\Program Files 
(x86)\Microsoft Visual Studio\2019\Professional\VC\Tools\MSVC\14.29.30133\ATLMFC\include" "-IC:\Program 
Files (x86)\Microsoft Visual Studio\2019\Professional\VC\Tools\MSVC\14.29.30133\include" "-IC:\Program 
Files (x86)\Windows Kits\NETFXSDK\4.8\include\um" "-IC:\Program Files (x86)\Windows 
Kits\10\include\10.0.18362.0\ucrt" "-IC:\Program Files (x86)\Windows 
Kits\10\include\10.0.18362.0\shared" "-IC:\Program Files (x86)\Windows Kits\10\include\10.0.18362.0\um" 
"-IC:\Program Files (x86)\Windows Kits\10\include\10.0.18362.0\winrt" "-IC:\Program Files (x86)\Windows 
Kits\10\include\10.0.18362.0\cppwinrt" /EHsc /TpbtrievePython wrap.cxx /Fobuild\temp.win-amd64-cpython-
310\Release\btrievePython_wrap.obj 
btrievePython_wrap.cxx 
creating C:\Develop\Python310\MyPrograms\build\lib.win-amd64-cpython-310 
"C:\Program Files (x86)\Microsoft Visual 
Studio\2019\Professional\VC\Tools\MSVC\14.29.30133\bin\HostX86\x64\link.exe" /nologo /INCREMENTAL:NO 
/LTCG /DLL /MANIFEST:EMBED,ID=2 /MANIFESTUAC:NO "/LIBPATH:c:\Develop\Python310\MyPrograms\ " 
/LIBPATH:C:\Develop\Python310\libs /LIBPATH:C:\Develop\Python310 
/LIBPATH:C:\Develop\Python310\PCbuild\amd64 "/LIBPATH:C:\Program Files (x86)\Microsoft Visual 
Studio\2019\Professional\VC\Tools\MSVC\14.29.30133\ATLMFC\lib\x64" "/LIBPATH:C:\Program Files 
(x86)\Microsoft Visual Studio\2019\Professional\VC\Tools\MSVC\14.29.30133\lib\x64" "/LIBPATH:C:\Program 
Files (x86)\Windows Kits\NETFXSDK\4.8\lib\um\x64" "/LIBPATH:C:\Program Files (x86)\Windows 
Kits\10\lib\10.0.18362.0\ucrt\x64" "/LIBPATH:C:\Program Files (x86)\Windows 
Kits\10\lib\10.0.18362.0\um\x64" btrieveCpp.lib /EXPORT:PyInit__btrievePython build\temp.win-amd64-
cpython-310\Release\btrievePython wrap.obj /OUT:build\lib.win-amd64-cpython-310\ btrievePython.cp310-
win_amd64.pyd /IMPLIB:build\temp.win-amd64-cpython-310\Release\ btrievePython.cp310-win_amd64.lib
   Creating library build\temp.win-amd64-cpython-310\Release\ btrievePython.cp310-win amd64.lib and
object build\temp.win-amd64-cpython-310\Release\_btrievePython.cp310-win_amd64.exp 
Generating code 
Finished generating code
```
If you are still having problems, then you might need to further review text inside of the scripts, specifically these files:

C:\Develop\Python310\Lib\distutils\ccompiler.py

C:\Develop\Python310\Lib\distutils\\_msvccompiler.py

C:\Develop\Python310\Lib\distutils\msvc9compiler.py

If you do find yourself going down this road, you can try adding the statement "log.set verbosity(2)" inside find vcvarsall() (or other functions that are giving you fits), and the system will spit out all of the DEBUG messages as its runs.

#### **Creating your Python Application**

Once you've jumped through the above hoops, you can simply import the newly-created module in order to access the Btrieve 2 API from with your code:

import btrievePython

The sample code in Appendix A shows examples of several key operations, including:

- Creating a New File
- Opening an Existing File
- Creating a New Index on an Existing File
- Inserting Records
- Reading All Records in Key Order

Information Provided By **Goldstar Software Inc.** 

http://www.goldstarsoftware.com

• Performing a Record Lookup

If you want to try this sample application, create a new text file called **test\_btr2.py**, then copy and paste in the source code from Appendix A into the file and save it.

**Special Note about Python 3.8**: In v3.8, DLLs are loaded in a more restrictive manner – the operating system PATH is **not** used by default. The workaround is to have the following lines **before** the "import btrievePython" line:

```
 import os 
 os.add_dll_directory("C:/Program Files/Actian/Zen/Bin")
```
# **Understanding Record Formats**

One obvious question that arises when you look at this code is about the record formats. You can find the complete definition in the struct.pack and struct.unpack function documentation, but here are a few codes to get you started:

- b: 8-bit signed integer (byte)
- B: 8-bit unsigned integer (Byte)
- h: 16-bit signed integer (half-word)
- H: 16-bit unsigned integer (Half-word)
- i: 32-bit signed integer (integer)
- I: 32-bit unsigned integer (Integer)
- q: 64-bit signed integer (quad-word)
- Q: 64-bit unsigned integer (Quad-word)
- f: 32-bit floating point value (float)
- d: 64-bit floating point value (double)
- $\bullet$  ?: 1-bit boolean
- s: character or byte array (string)

Further, there are indicators for defining the storage format of integers, also known as "endianness":

- $\leq$ : Little-endian storage format
- $>$ : Big-endian storage format

Finally, for multiple occurrences of a given field, simply include the repeat value as one or more digits before it – so " $32s$ " indicates a 32-byte string.

# **Running Your Python Application**

Running the application is even easier. Simply launch Python and pass in the script name!

python test\_btr2.py

From here, you're only limited by your imagination!

# **Finding More Help**

If you have other problems getting this to work, we urge you to contact Actian directly through their web forums at https://communities.actian.com/s/ for more help. If you need some additional handholding, Goldstar Software may be able to assist you as well. You can contact us at 1-708-647-7665 or via the web at http://www.goldstarsoftware.com.

> Information Provided By **Goldstar Software Inc.**  http://www.goldstarsoftware.com

#### **Appendix A: Sample Application**

The following application makes use of the Btrieve 2 API and can be used as instructional and sample code.

```
 Information Provided By Goldstar Software Inc. 
                             http://www.goldstarsoftware.com
import os 
os.add_dll_directory("C:/Program Files/Actian/Zen/Bin") 
import sys 
import struct 
import btrievePython as btrv 
btrieveFileName = "Test_Table.mkd" 
recordFormat = "<iB32sBBBH" 
recordLength = 42 
keyFormat = "<i" 
key1Format = "B32s"
# Create a session: 
btrieveClient = btrv.BtrieveClient(0x4232, 0) #B2 
# Specify FileAttributes for the new file: 
btrieveFileAttributes = btrv.BtrieveFileAttributes() 
rc = btrieveFileAttributes.SetFixedRecordLength(recordLength) 
# Specify Key 0 as an autoinc: 
btrieveKeySegment = btrv.BtrieveKeySegment() 
rc = btrieveKeySegment.SetField(0, 4, btrv.Btrieve.DATA_TYPE_AUTOINCREMENT) 
btrieveIndexAttributes = btrv.BtrieveIndexAttributes() 
rc = btrieveIndexAttributes.AddKeySegment(btrieveKeySegment) 
rc = btrieveIndexAttributes.SetDuplicateMode(False) 
rc = btrieveIndexAttributes.SetModifiable(True) 
# Create the file: 
rc = btrieveClient.FileCreate(btrieveFileAttributes, btrieveIndexAttributes, 
      btrieveFileName, btrv.Btrieve.CREATE_MODE_OVERWRITE) 
if (rc == btrv.Btrieve.STATUS CODE NO ERROR):
    print('File ', btrieveFileName, ' created successfully!') 
else: 
   print('File ', btrieveFileName, ' not created; ', rc, ': ', btrv.Btrieve.StatusCodeToString(rc))
# Allocate a file object: 
btrieveFile = btrv.BtrieveFile() 
# Open the file: 
rc = btrieveClient.FileOpen(btrieveFile, btrieveFileName, None, btrv.Btrieve.OPEN_MODE_NORMAL) 
if (rc == btrv.Btrieve.STATUS CODE NO ERROR):
    print('File open successful!') 
else: 
    print('File open failed - status: ', rc, ': ', btrv.Btrieve.StatusCodeToString(rc)) 
# Create Key 1 as a String with Null Indicator Byte: 
btrieveKey1aSegment = btrv.BtrieveKeySegment() 
rc = btrieveKey1aSegment.SetField(4, 1, btrv.Btrieve.DATA_TYPE_NULL_INDICATOR_SEGMENT) 
rc = btrieveKey1aSegment.SetDescendingSortOrder(True) 
btrieveKey1bSegment = btrv.BtrieveKeySegment() 
rc = btrieveKey1bSegment.SetField(5, 32, btrv.Btrieve.DATA_TYPE_CHAR) 
btrieveIndex1Attributes = btrv.BtrieveIndexAttributes() 
rc = btrieveIndex1Attributes.AddKeySegment(btrieveKey1aSegment) 
rc = btrieveIndex1Attributes.AddKeySegment(btrieveKey1bSegment) 
rc = btrieveIndex1Attributes.SetDuplicateMode(btrv.Btrieve.DUPLICATE_MODE_ALLOWED_NONREPEATING) 
rc = btrieveIndex1Attributes.SetModifiable(True) 
rc = btrieveFile.IndexCreate(btrieveIndex1Attributes) 
if (rc == btrv.Btrieve.STATUS CODE NO ERROR):
    print('Index 1 created successfully!') 
else: 
    print('Index 1 not created; error: ', rc, ': ', btrv.Btrieve.StatusCodeToString(rc)) 
# Insert records: 
iinserting = True 
print('\n') 
while iinserting: 
    new name = \int input('Insert name (Q to quit): ' )
```

```
if new name.lower() == 'q': iinserting = False 
     else: 
        record = struct.pack(recordFormat, 0, 0, new_name.ljust(32).encode('UTF-8'), 0, 22, 1, 2018) 
        rc = btrieveFile.RecordCreate(record) 
        if (rc == btrv.Btrieve.STATUS CODE NO ERROR):
            print(' Insert successful!') 
         else: 
           print(' Insert failed - status: ', rc, ': ', btrv.Btrieve.StatusCodeToString(rc))
# Get Record count: 
btrieveFileInfo = btrv.BtrieveFileInformation() 
rc = btrv.BtrieveFile.GetInformation(btrieveFile, btrieveFileInfo) 
print('\nTotal Records inserted =', btrieveFileInfo.GetRecordCount()) 
# Display all records in sorted order 
print('\nHere is a list of the names in alphabetical order:') 
readLength = btrieveFile.RecordRetrieveFirst(1, record, 0) 
while (readLength > 0):
     recordUnpacked = struct.unpack(recordFormat, record) 
     print(' ID:', recordUnpacked[0], ' Name:', recordUnpacked[2].decode()) 
    readLength = btrieveFile.RecordRetrieveNext(record, 0) 
# Look up record by name 
ireading = True 
while ireading: 
    find name = input('\nFind name (Q to quit): ' )
    if find name.lower() == 'q': ireading = False 
     else: 
        key1Value = struct.pack(key1Format, 0, find name.ljust(32).encode('UTF-8'))
         readLength = btrieveFile.RecordRetrieve(btrv.Btrieve.COMPARISON_EQUAL, 1, key1Value, record) 
         if (readLength > 0) : 
             recordUnpacked = struct.unpack(recordFormat, record) 
             print(' Matching record found: ID:', recordUnpacked[0], ' Name:', recordUnpacked[2].decode()) 
        else:<br>print('
                    No record found matching "'+find name+'"')
             status = btrieveFile.GetLastStatusCode() 
            if (status != 4):
                print(' Read error: ', status, ': ', btrv.Btrieve.StatusCodeToString(status))
# Close the file: 
rc = btrieveClient.FileClose(btrieveFile) 
if (rc == btrv.Btrieve.STATUS CODE NO ERROR):
    print('File closed successfully!') 
else: 
   print('File close failed - status: ', rc, ': ', btrv.Btrieve.StatusCodeToString(status))
```